2°) Simuler le lancer d'un dé.

- 3°) a) Simuler 20 lancers d'un dé.
	- b) Déterminer le nombre de fois où la face 6 a été obtenue.
	- c) Représenter les résultats obtenus à ces 20 lancers à l'aide d'un diagramme en bâtons.

 **!** *Les résultats numériques obtenus sur votre calculatrice peuvent être différents de ceux affichés sur cette fiche*

# **Générer un nombre "aléatoire" dans l'intervalle [0 ;1[**

- Touche **MATH** déplacer le curseur sur l'option **PRB**
- Choisir **1: NbrAléat.** et appuyer sur **ENTER**.
- → *Appuyer plusieurs fois sur* **ENTER** *permet d'obtenir plusieurs simulations.*

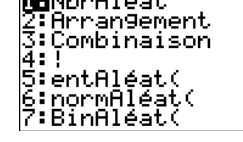

**di**entAléat(<br>6:normAléat(<br>7:BinAléat(

**WULLH MOW CBX ISSE** 

|<br>|NbrAléat<br>| 908318861

 $entAléat(1,6)$ 

 $\mathbf{1}$ 

 $\overline{\phantom{a}}$ 

 $\overline{\phantom{a}}$ 

 **Simuler le lancer d'un dé** *(**Générer un nombre "aléatoire" entier compris entre deux bornes)* MATH NUM CPX <mark>1933</mark><br>1:NbrAléat<br>2:Arrangement<br>3:Combinaison<br>4: 1:2:4:4:

Utiliser l'instruction **entAléat** :

- Touche **MATH** option **PRB** menu **5: entAléat(.**

- Préciser les bornes séparées par une virgule.

- Fermer la parenthèse et appuyer sur **ENTER**.

Par exemple, l'instruction **entAléat(1,6)** génère un nombre aléatoire entier compris entre 1 et 6 et peut donc être utilisée pour simuler le lancer d'un dé.

# **Simuler 20 lancers d'un dé** *(Générer plusieurs nombres "aléatoires" entiers compris entre deux bornes)*

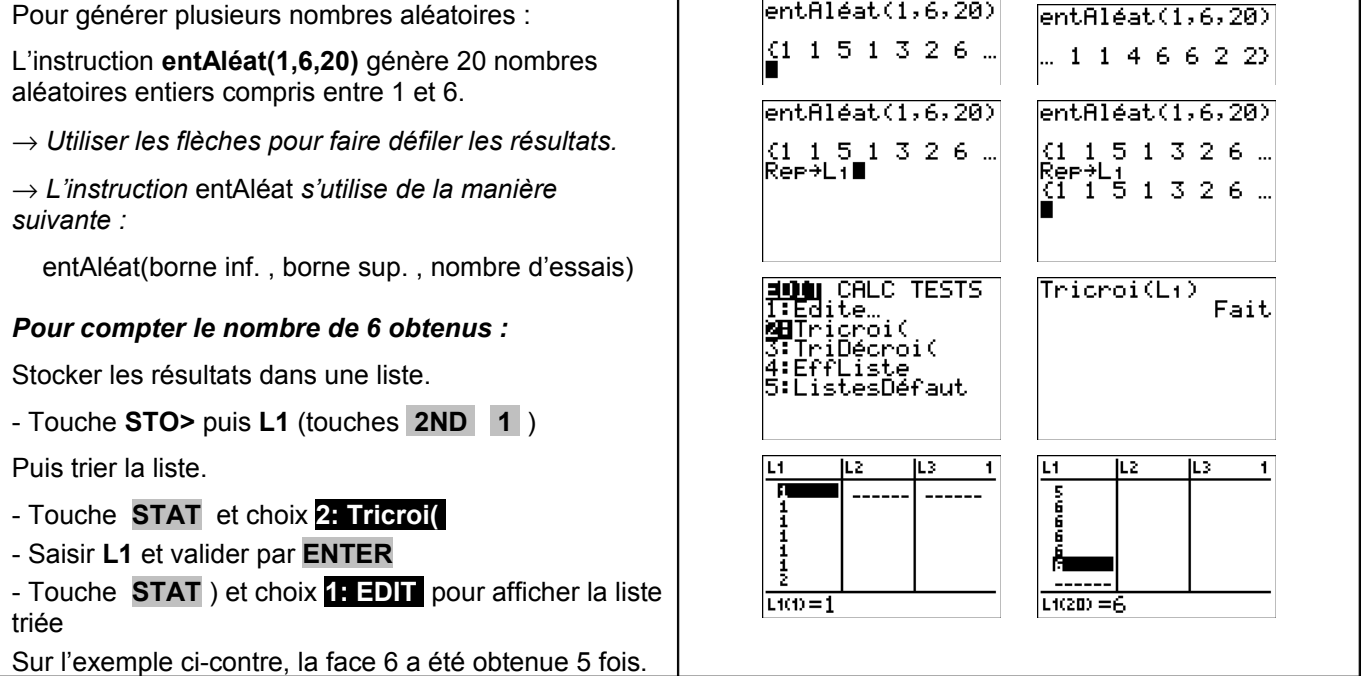

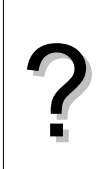

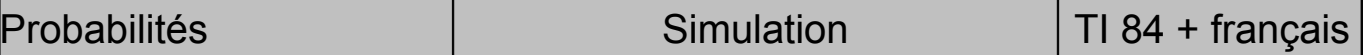

?

## **Représentation graphique des résultats**

Si les résultats sont stockés dans la liste 1 :

- Menu **STATPLOT** (touches **2ND Y=** ),

- Choix .**1:Graph1 ENTER** et régler comme cicontre :

Régler la fenêtre graphique :

- Touche **ZOOM** choix .**9:ZoomStat** et **ENTER** .

- Touche **GRAPH** pour visualiser le graphique.

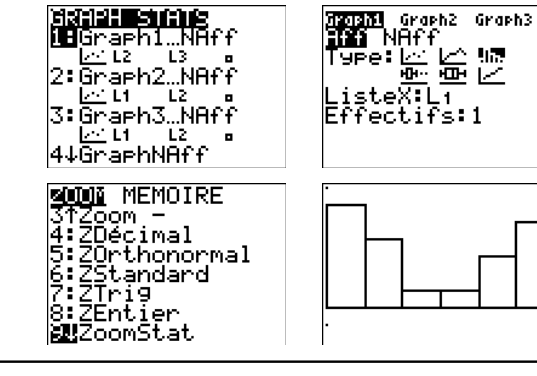

**国家出版部印度。。** 

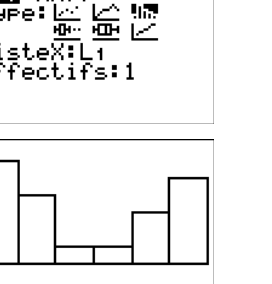

# ⇒ **Compléments**

#### **Simulation du lancer d'une pièce**

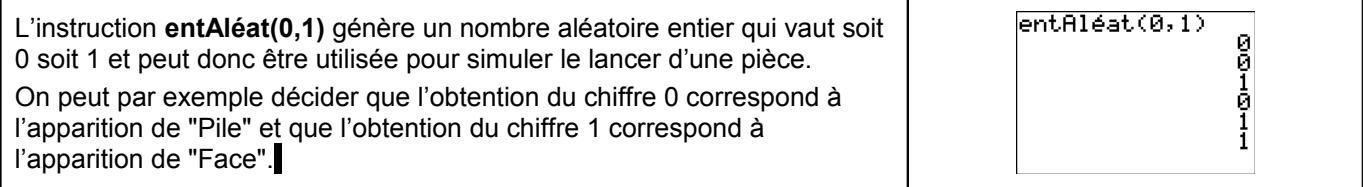

### **Autre méthode pour simuler : Utilisation d'une suite de nombres au hasard**

*Comme la fonction Nombre Aléatoire de la calculatrice (instruction NbrAléat ) fournit un nombre aléatoire dans l'intervalle [0 ; 1[, la partie décimale de ce nombre peut être considérée comme une suite de dix chiffres au hasard. Ces chiffres peuvent être utilisés pour une simulation.*

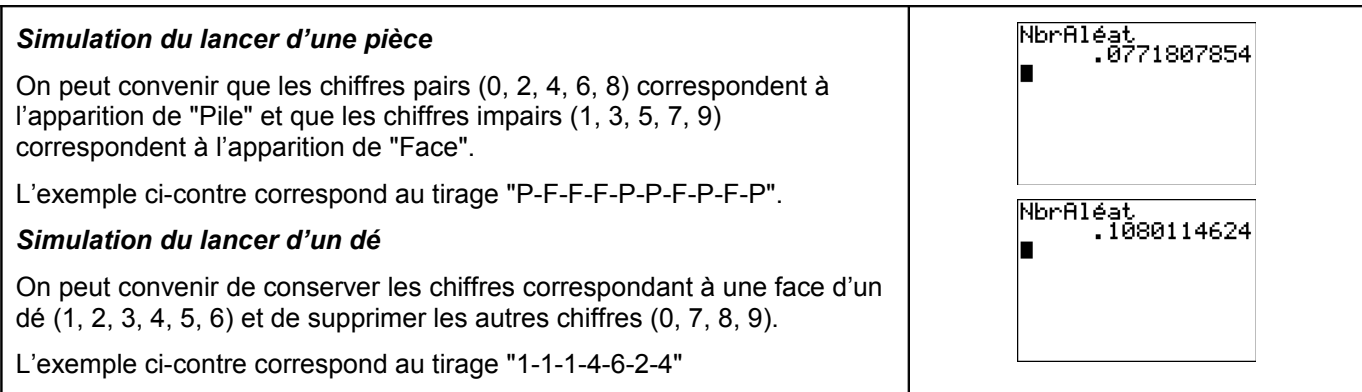

### **Simulation d'une situation ou il n'y a pas équiprobabilité**

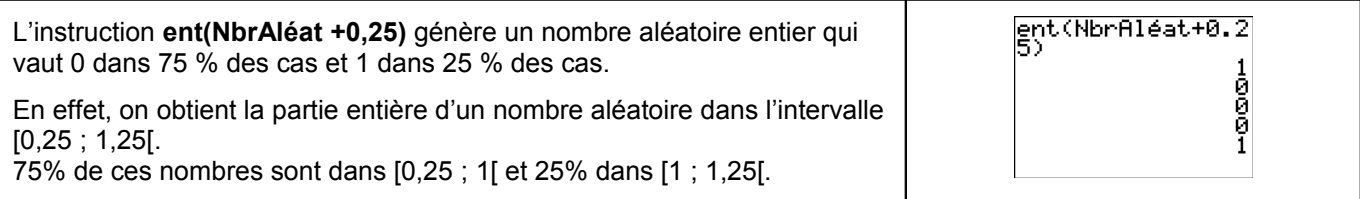

## ⇒ **Commentaires**

### **!** *Prise en compte de la dernière décimale*

La dernière décimale affichée étant une valeur arrondie ; on peut, pour ne pas risquer de nuire à l'équiprobabilité des résultats, ne pas tenir compte de cette décimale.

Sur l'exemple ci-contre, on peut ne conserver que les chiffres 674237859 et ignorer la dernière décimale.

## **!** *Prise en compte des zéros non significatifs*

S'il y a des zéros en fin de la partie décimale, ceux-ci ne sont pas affichés. Mais ils doivent être pris en compte pour conserver le caractère équiprobable de la simulation.

Sur l'exemple ci-contre, le quatrième résultat affiché ne contient que 8 chiffres. Comme les nombres affichés par la calculatrice contiennent 10 chiffres significatifs, résultat obtenu pour la simulation est en réalité 0,27951774**00**.

# **!** *Choix de la valeur initiale*

A chaque exécution de **NbrAléat**, la TI-84 Plus génère la même suite de nombres aléatoires pour une valeur de départ donnée.

La valeur de départ de la TI-84 Plus réglée en usine pour **NbrAléat** est 0.

Pour générer une suite de nombres aléatoires différente, mémoriser une valeur de départ différente de zéro dans **NbrAléat**.

Pour restaurer la valeur de départ configurée en usine, mémoriser 0 dans **NbrAléat**, ou réinitialisez les valeurs par défaut (Voir chapitre 18 de la notice).

Ainsi : si les élèves mémorisent la même valeur dans **NbrAléat**, ils trouveront tous les mêmes suites de nombres, si ils mémorisent des valeurs différentes dans **NbrAléat**, ils trouveront des suites de nombres différentes.

Remarque : La valeur de départ a également une incidence sur l'instruction **entAléat**

### *Compléments sur l'instruction entAléat*

L'instruction **entAléat** ne fonctionne pas avec des valeurs décimales par contre elle peut être utilisée avec des entiers négatifs.

#### *Génération d'un nombre « aléatoire » dans l'intervalle [0 ;n[ (n entier)*

Par exemple : **NbrAléat 5** génère un nombre aléatoire supérieur à 0 et inférieur strictement à 5. En fait, la calculatrice multiplie par 5 un nombre aléatoire.

#### *Autre instruction pour simuler un nombre "aléatoire" entier compris entre deux bornes*

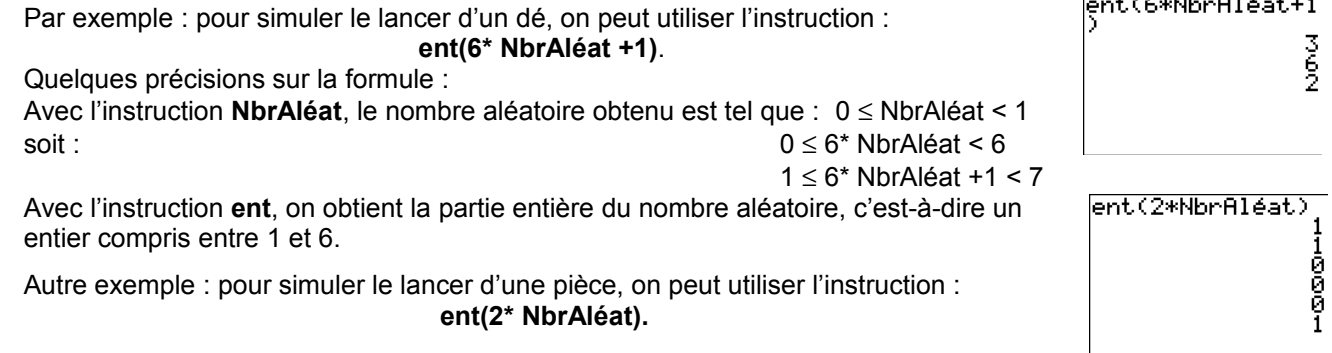

NbrAléat<br>|- 6742378599

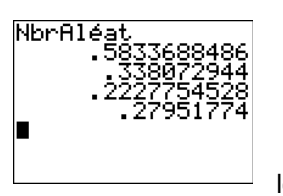

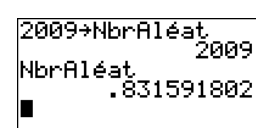

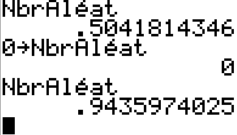

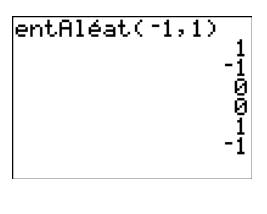

ПL

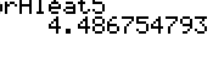